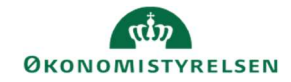

## **CAMPUS**

## Miniguide: Arkiver klasse

Denne guide viser, hvordan du som læringsadministrator kan arkivere en klasse, så den ikke vises, når man fremsøger kurser under Administrer klasser. Ligeledes hvordan man fjerner klassen fra arkivet, så det igen vises når man fremsøger det.

- 1. Klik på Menuen, vælg Admin  $\rightarrow$  Vælg Læring i fanemenuen  $\rightarrow$  Vælg Administrer klasser  $\rightarrow$  Søg klassen frem. Klik på den rette klasses titel
- 2. Scroll ned på bunden af siden og klik på **Arkiv**

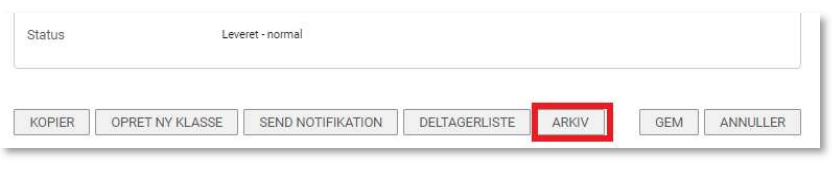

3. For at fremsøge arkiveret Klasser fra arkiv, skal du sætte flueben ved Er arkiveret? Herefter fremsøges den arkiveret klasse, som ved **punkt 1-3** og klik på klassen.

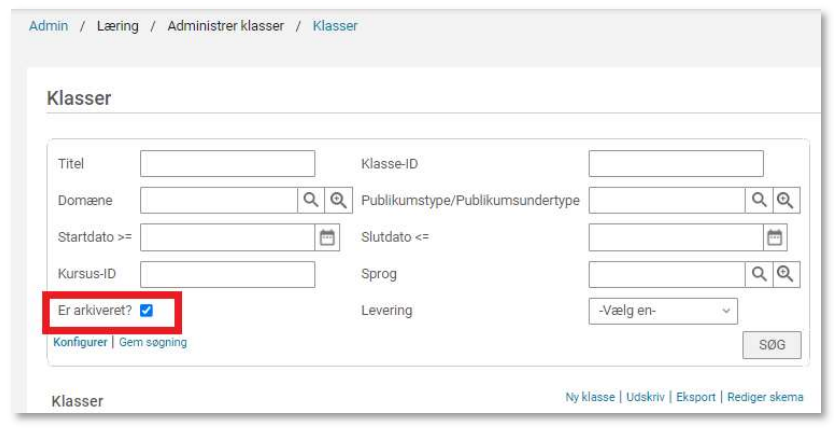

4. For at fjerne klassen fra arkivet, scroll ned på bunden af siden og klik på Fjern fra arkiv

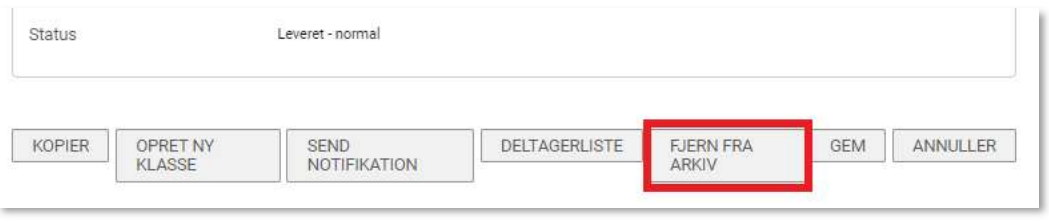